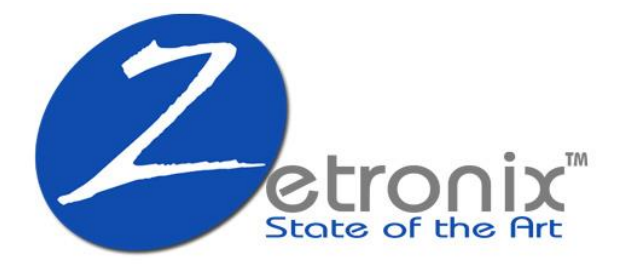

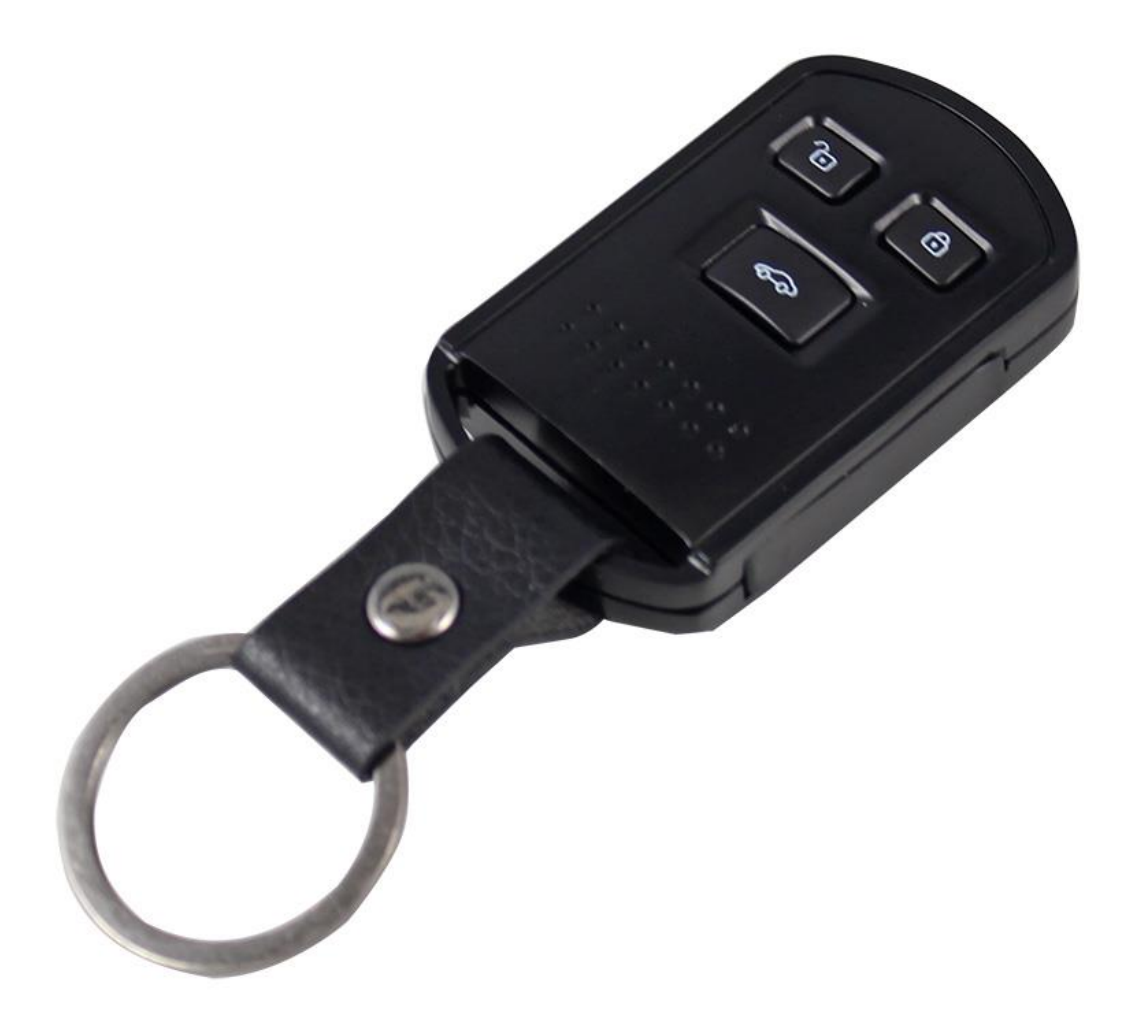

# zKChain-**HD**

# **Hidden Camera Keychain**

USER MANUAL

## **DIAGRAM**

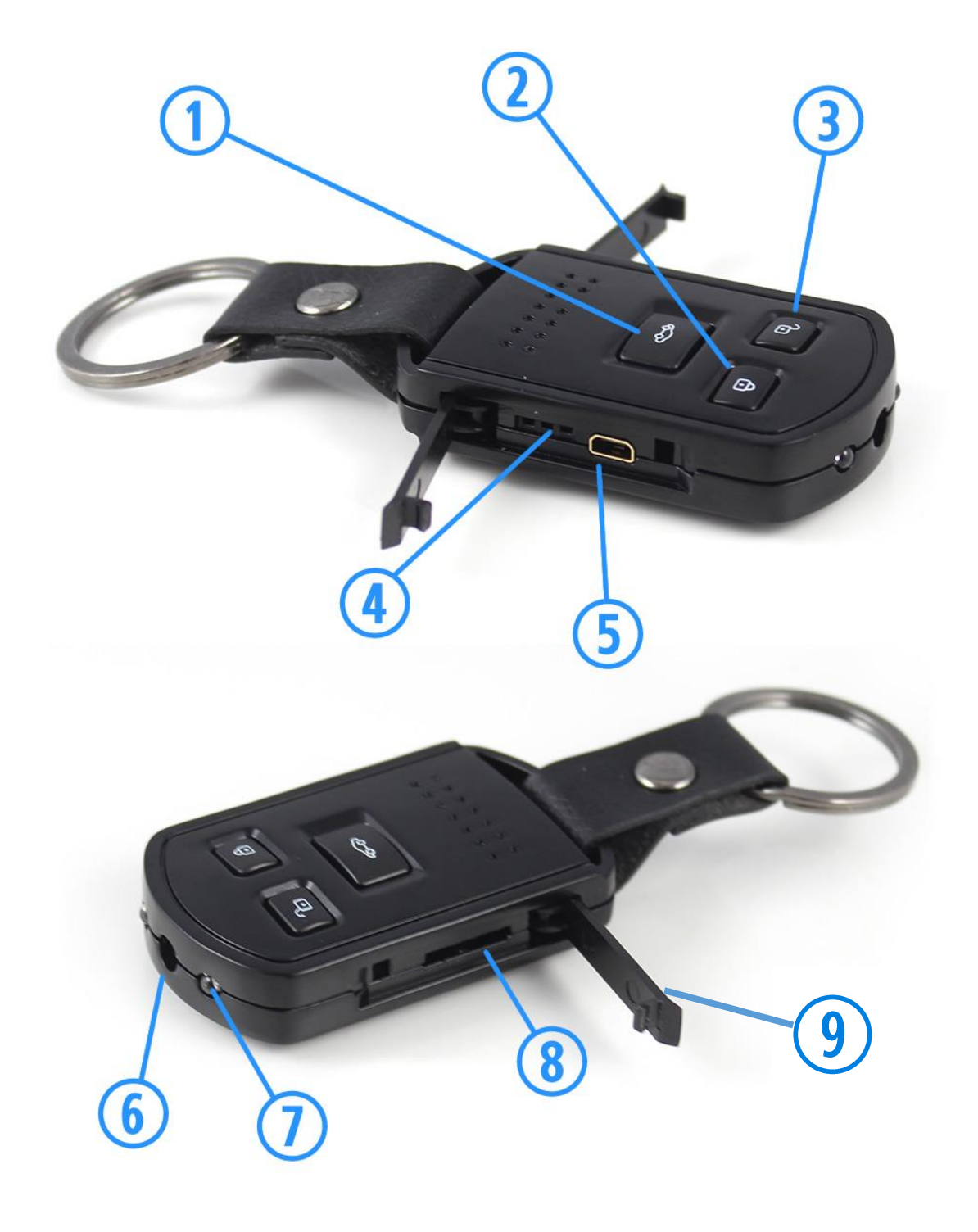

- **1** Car Button
- Lock Button
- **3** Unlock Button **6** Camera Lens **9** Door Flaps
- 
- -
- $\bigcirc$  Indicator Lights  $\bigcirc$  Infra-Red(IR) Emitters
- **5** USB Port **8** MicroSD Card Slot
	-

# **Charging**

First open the door flaps  $\bigcirc$  to access the hidden ports, then connect the keychain to a USB charger using the included USB cable. Plug the small end of the USB cable to the USB data/charge port  $\bigcirc$ . The red indicator light  $\bigcirc$  will flash on and off during charging and then will stay on solid once the battery is fully charged.

It is recommended to use an AC wall to USB adapter of at least 1000mAh for faster charge. If charging using a USB port of a computer, please ensure the computer is on or that the port is a power exclusive USB port. Look for the charge symbol  $\neq$  near the USB symbol  $\leftarrow$ 

## **Media Installation**

Please install a MicroSD memory card before operation. Endure the memory card golden pins are facing up. You may make have to push the card in with your fingernail or the tip of a butter knife all the way until you feel it click in.

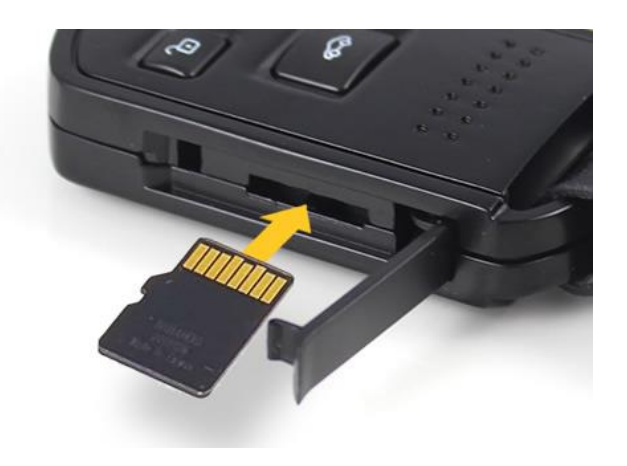

# **Power On/Off**

To turn the camera device in the keychain on or off, press and hold the unlock button  $\overline{3}$  for 2 seconds. The device will automatically shut off if idle after 1 minute.

# **Operation Modes**

The camera device can operate in 4 different modes; continuous video recording, taking photos, audio-only recording and motion activation recording.

After powering on the camera device, cycle through modes of operation by hitting the lock button  $\Omega$ . Each mode sets the light indicators  $\bigoplus$  into a different pattern.

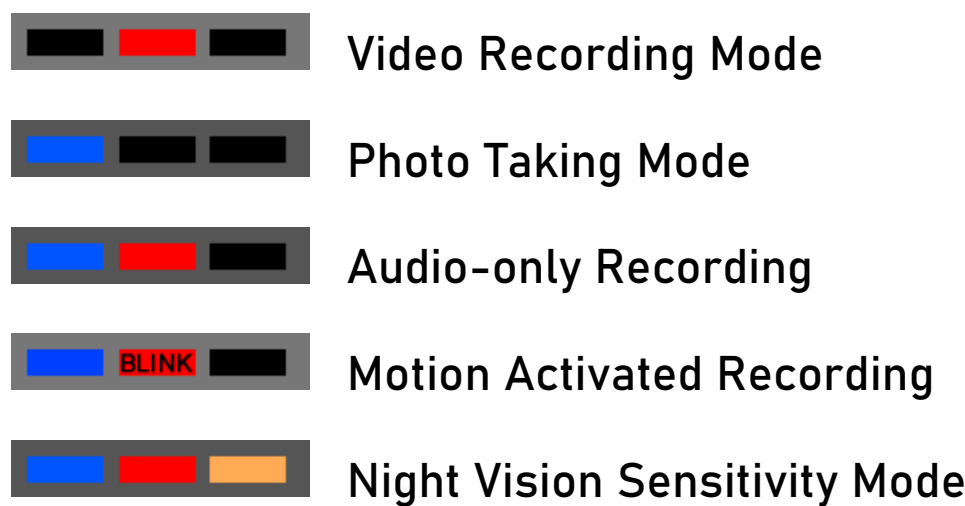

## **Night Vision Recording Mode**

Under any operation mode, press and hold the car button  $\bigcirc$ for 2 seconds to start up the infra-red night vision recording. The orange light  $\bigoplus$  indicates this mode is active. Press and hold the car button  $\bigcirc$  again for 2 seconds to deactivate it.

#### **Recording Video**

First set the camera device to Video Recording mode according to previous section. Under Video Recording mode (red light)  $\Box$   $\Box$   $\Box$  hit the unlock button  $\Box$  to start or pause recording. The red indicator light  $\bigoplus$  will blink on-off during video recording.

## **Taking Photos**

First set the camera device to Photo Taking mode according to previous section. Under Photo Taking mode (blue light), **h** hit the unlock button  $\overline{3}$  to take a photo. The light  $\bigcirc$  should blink once to indicate the photo was snaped.

#### **Motion Activated Video**

First set the camera device to Motion Activated mode according to previous section. Under Motion Activated Recording mode (red and blue lights),  $\Box$   $\Box$   $\Box$  the camera will start recording automatically any time motion is detected. You can also pause the recording when you hit the unlock button  $\bigcirc$  while keeping the zKChain motionless. The red and blue lights  $\bigoplus$  will alternate on-off to indicate video is being recorded. The recording will stop 3 minutes after the initial motion trigger.

## **Audio-Only Recording**

Set the camera device to Audio-only Recording (solid blue and blinking red lights) **All SUNK CONDUCTS** according to previous section. Hit the unlock button  $\overline{3}$  to start or pause the audio recording. The red and blue lights  $\bigoplus$  will alternate on-off to indicate audio is being recorded.

## **Viewing the Recorded Media**

To view the recorded media, you can connect the zKChain directly to your computer's USB port using the included USB cable, or use a MicroSD card adapter to connect the MicroSD memory card directly to the computer. Your computer should automatically prompt you to review the media or browse the files.

To playback the videos we recommend using VLC player which can be downloaded for free: [http://videolan.org](http://videolan.org/)

#### **Webcam**

You may also use the zKChain as a webcam on your computer. First ensure the device is off. Press and hold the lock button  $\Omega$ . While holding it down, connect the zKChain to your computer using the included USB cable. Once it vibrates, keep holding the button for another 5 seconds. Your computer should automatically detect a new camera. A webcam software is required to use the webcam.

## **Playback on TV**

TVs with an USB connection, although not guaranteed may also be able to playback photos and videos captured by the zKChain. Simply connect the zKChain to your TV using the included USB cable, and the smaller connector end of the cable to the zKChain's USB port  $\bigcirc$ . Use your TV's remote to browse through the media.

#### **DATE / TIME-STAMP**

To change or remove the date-time imprinted on the video or photos, please use the zUtilityApp software that can be downloaded from our website. Once installed, choose the zKChain-HD from the items menu and follow the instructions in the app.

#### <https://www.zetronix.com/download>

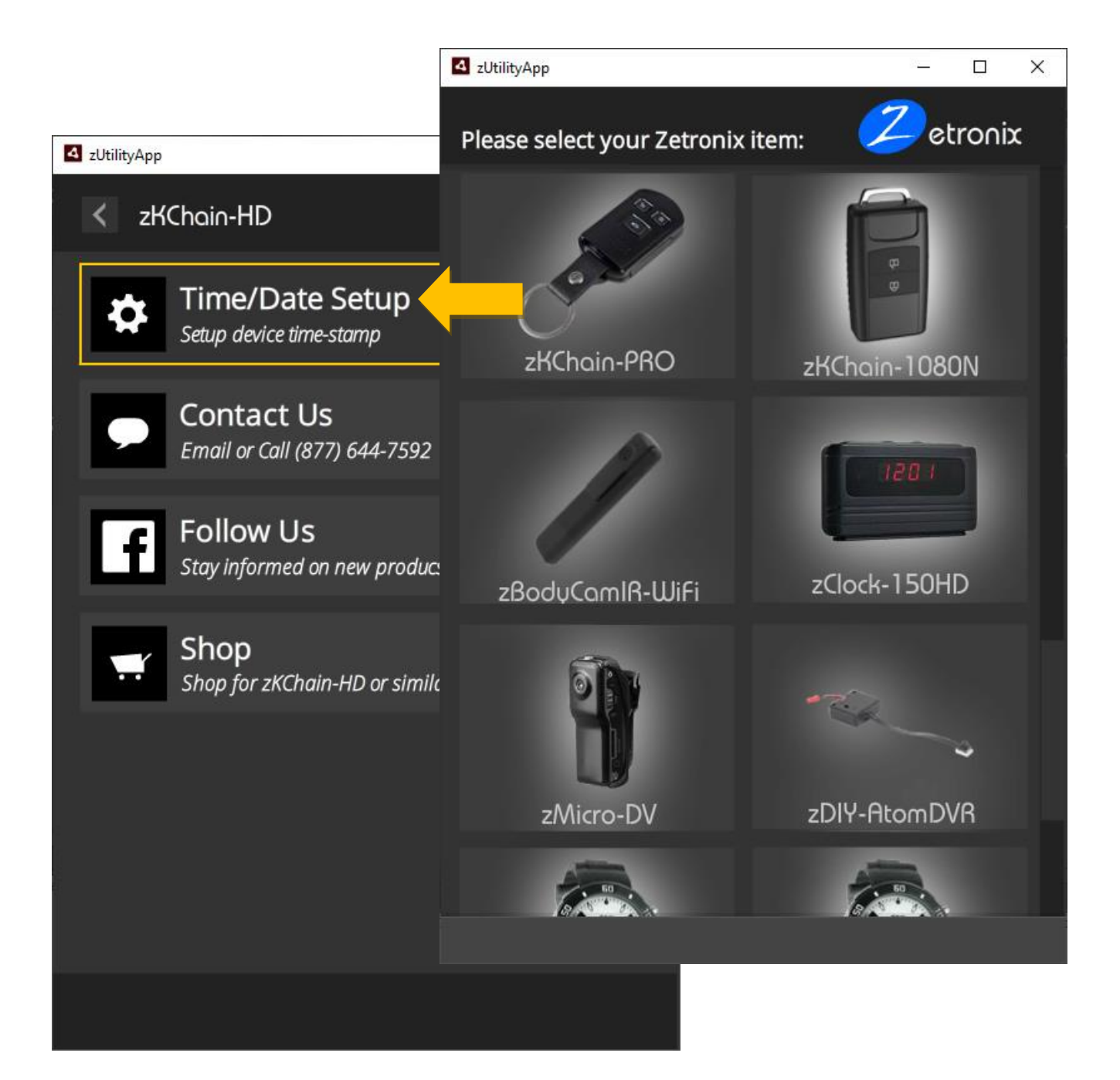

## **SPECIFICATIONS**

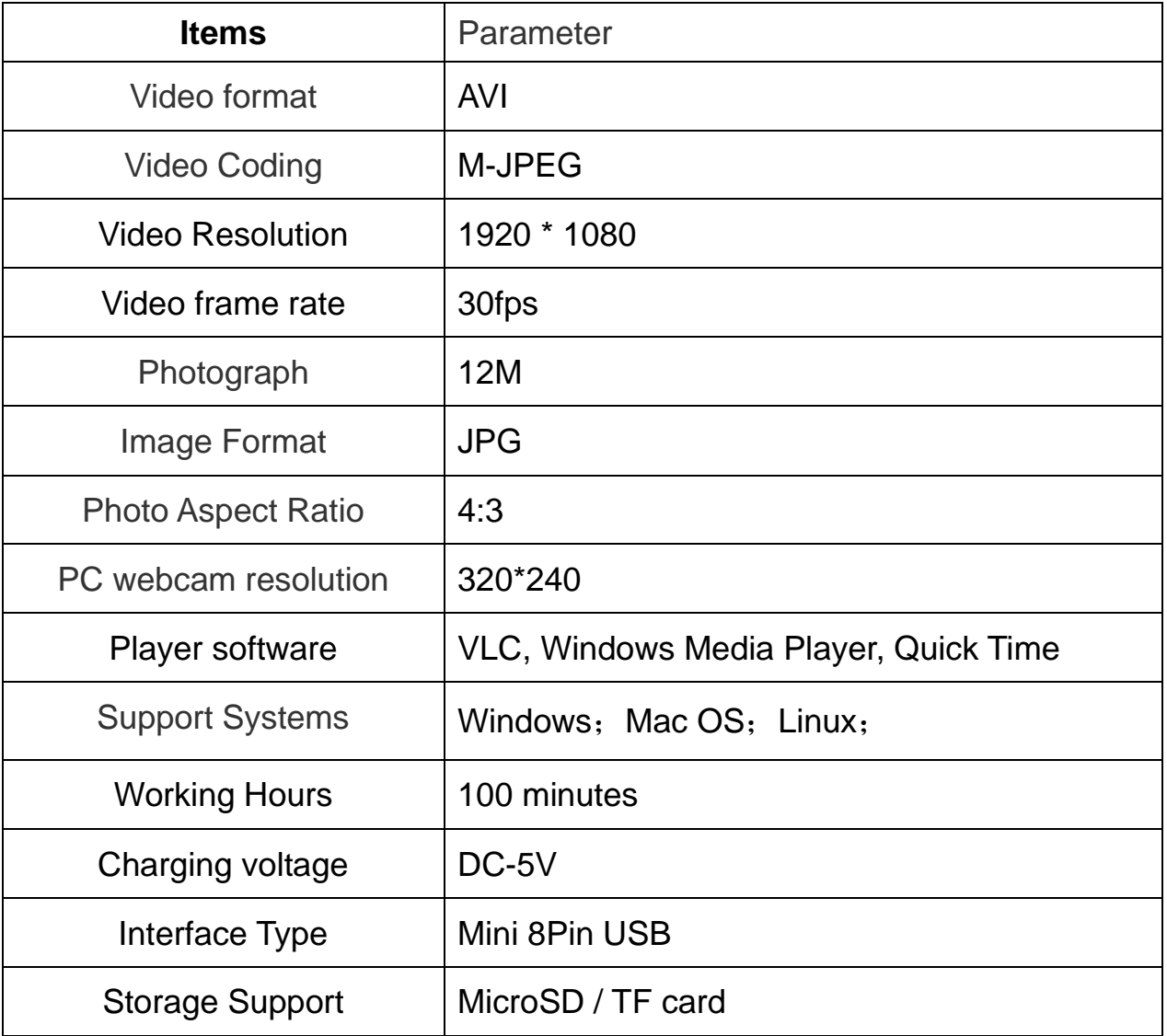